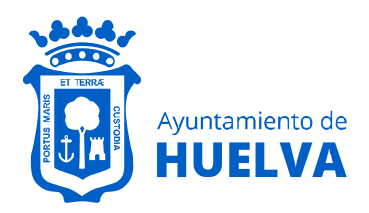

## **Área de Cultura y Patrimonio Arqueológico** Archivo Municipal

## **CONSEJOS VISUALIZACIÓN IMÁGENES DE LOS FONDOS DOCUMENTALES DIGITALIZADOS EN LA WEB**

#### **1.- Acceder a las imágenes**

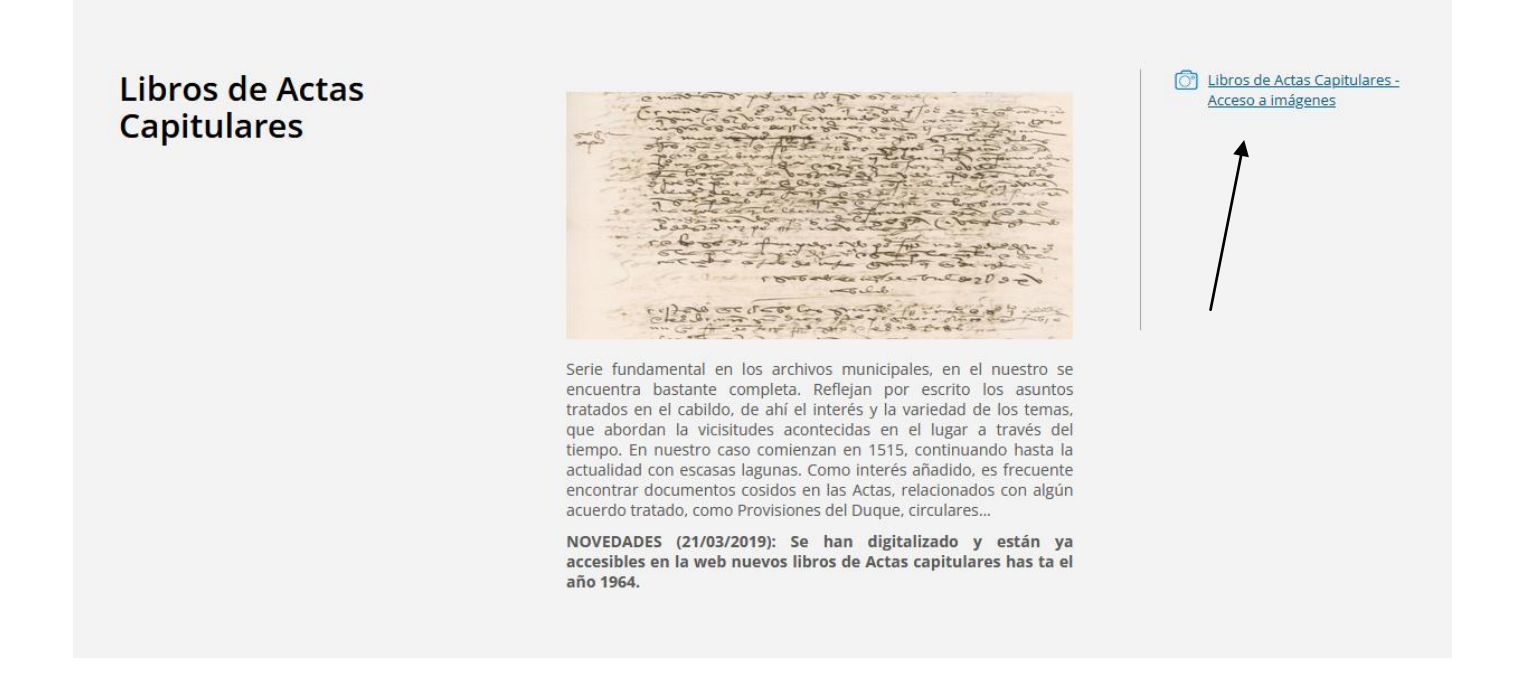

## **2.- Seleccionar carpeta según fecha que desee consultar**

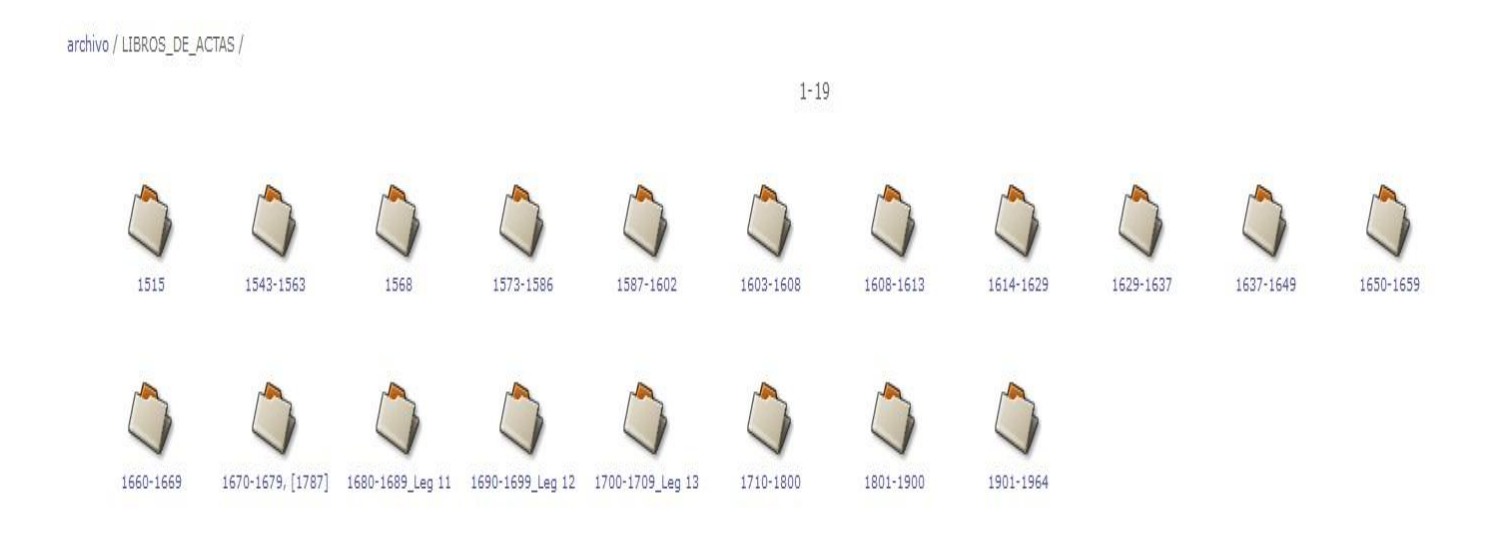

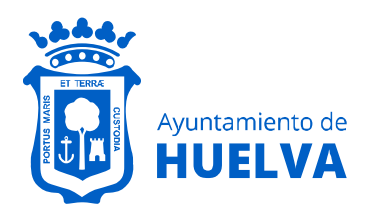

# **Área de Cultura y Patrimonio Arqueológico** Archivo Municipal

## **3.- Para avanzar en las imágenes**

#### archivo / LIBROS\_DE\_ACTAS / 1700-1709\_Leg 13 /

1-100 Pag.101-200 Pag.201-300 Pag.301-400 Pag.401-500 Pag.501-600 Pag.601-700 Pag.701-800 Pag.801-900 Pag.901-1000 Pag.1001-1100

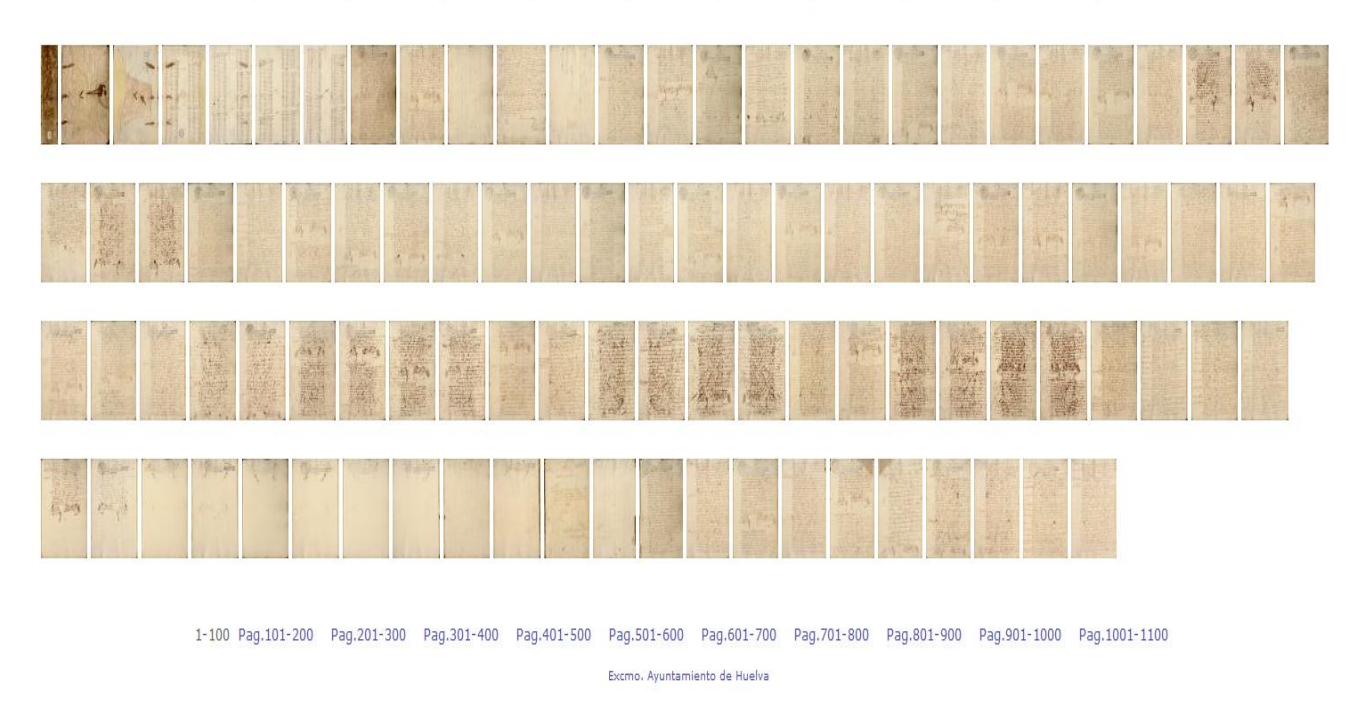

Una vez que entramos en el año/s que deseamos consultar, la pantalla muestra un número limitado de imágenes. Para avanzar, en la parte superior de la pantalla se indica en qué bloque estamos y muestra los siguientes. En este caso podemos ver que el legajo 13 contiene 1100 páginas separadas en 11 bloques.

## **4.- Clicar en imágenes, avanzar, retroceder, aumentar o disminuir zoom**

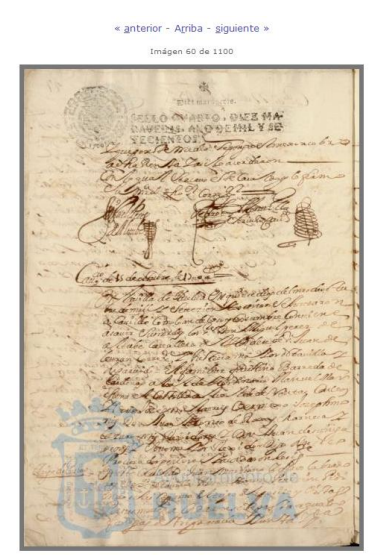

nato: 640 800 1024 1280 1600 1920 2048 2272 2731 3413 | Vis ática: 3 5 10 15 30 Off ]  $[Fe]$ 

« anterior - Arriba - siguiente »

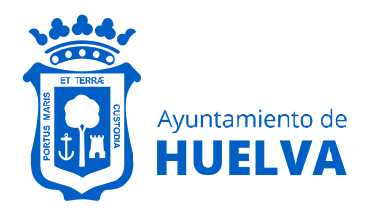

Por otra parte, una vez que clicamos en una imagen podemos ampliar o reducir reducirla en **Formato** (parte inferior de la pantalla)

[ Formato: 640 800 1024 1280 1600 1920 2048 2272 2731 3413 | Visualización automática: 3 5 10 15 30 Off ]

« anterior - Arriba - siguiente »

Para una correcta visualización aconsejamos indicar un Formato de 1280 o superior.

Importante: La web puede bloquear la IP de su ordenador durante un tiempo determinado en caso de avanzar con rapidez sobre las imágenes.

Archivo Municipal de Huelva. Plaza del Punto, s/n. CASA COLÓN – Pabellón de Levante, 21003, Huelva. Teléfono 959 21 02 16 Email[: archivo@huelva.es](mailto:archivo@huelva.es)

Web[: https://www.huelva.es/portal/es/archivo-municipal-y-bibliotecas](https://www.huelva.es/portal/es/archivo-municipal-y-bibliotecas)